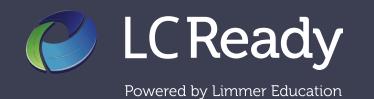

## **Manage Courses**

We are always happy to help, but LC-Ready allows you to manage your courses yourself. You can change the name of a course, see enrolled students and unredeemed codes, and even use the app right from the *My Courses* tab. This is where you can buy a new course for your next semester as well.

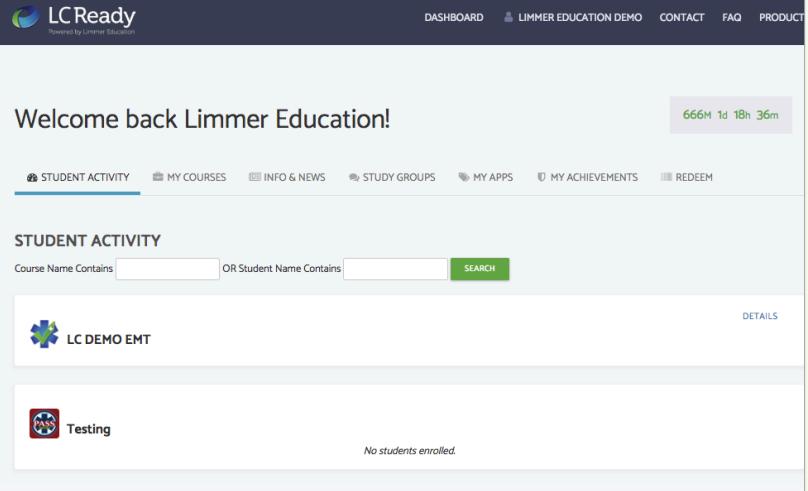

From your dashboard home screen click into the MY COURSES tab.

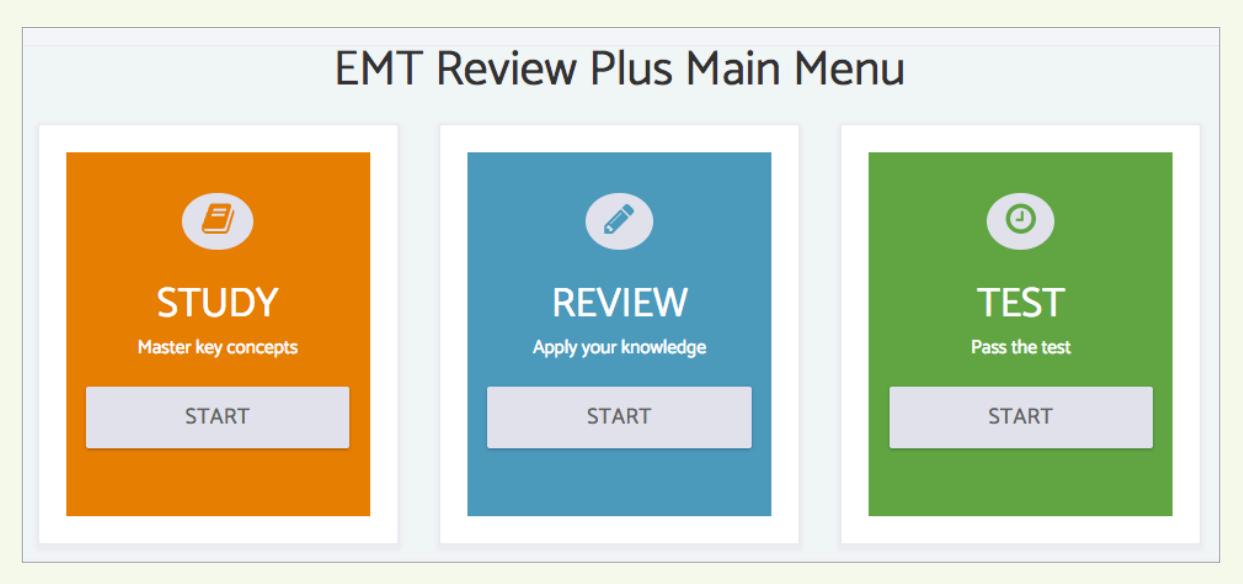

Click on the course name to bring you into the app assigned for that class. Using the app in class increases the likelihood of your students using the app outside of class. Take a few minutes to discuss 5 or 10 questions from the app.

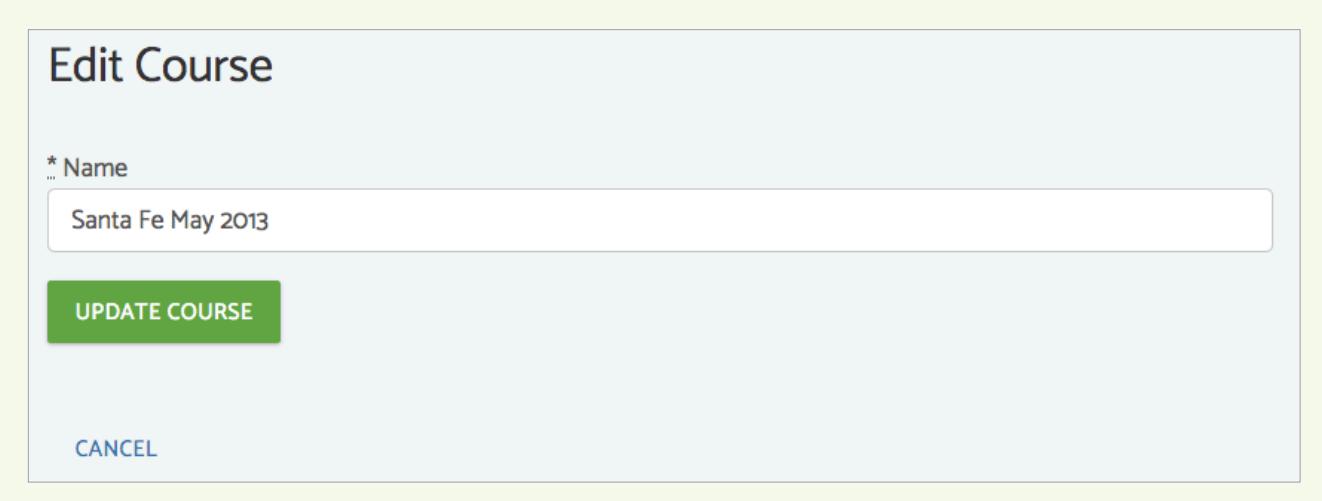

To change the name of a course, find it in the list of courses on your dashboard and click EDIT; update the name in the textbox and click **UPDATE COURSE.** 

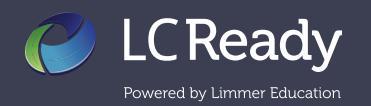

## **Manage Courses**

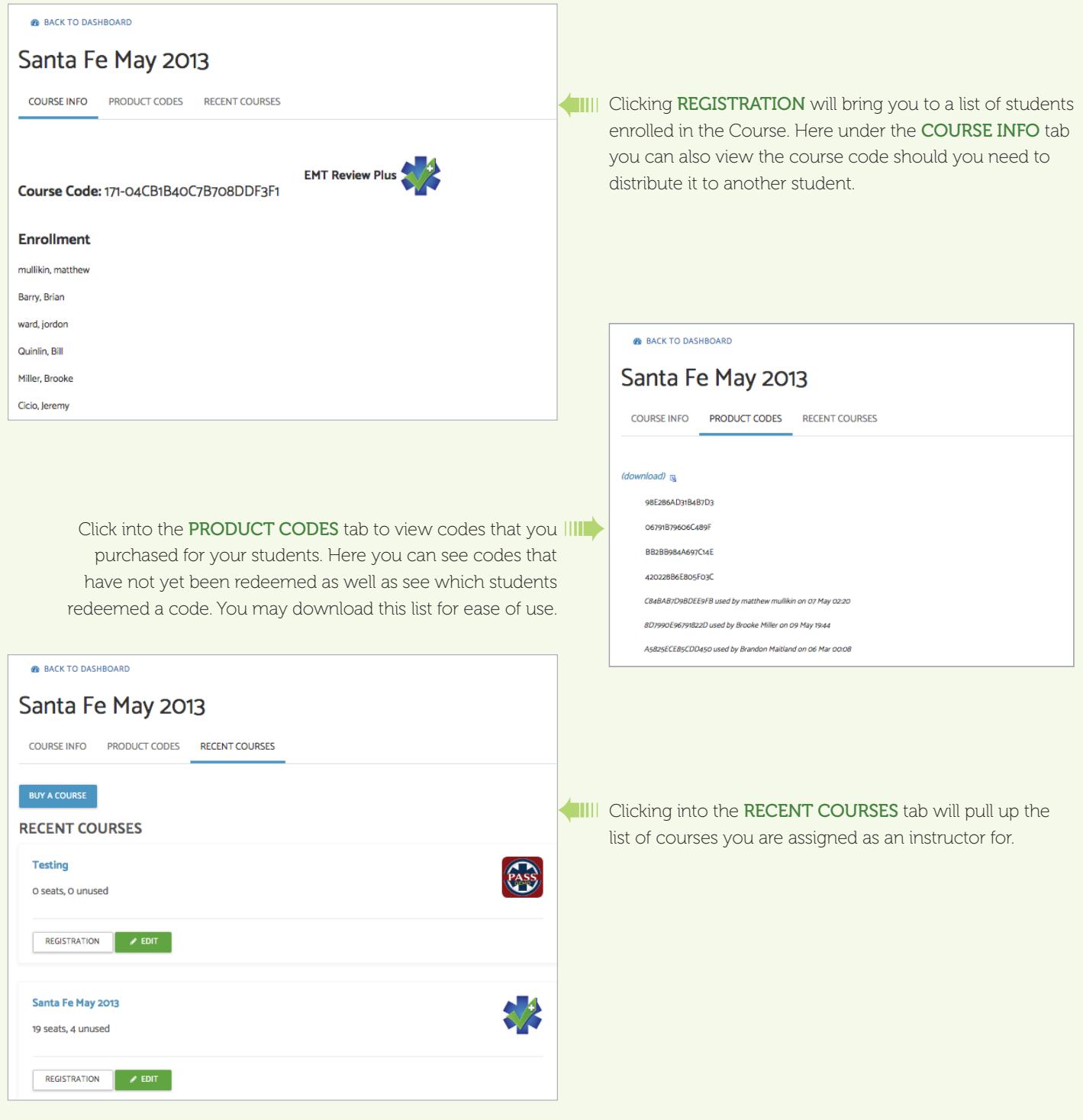

We love hearing from you! Contact us today to share your feedback or let us answer any questions you may have.

Visit us LC-Ready.com Call us 207.482.0622 Email us support@limmereducation.com